## **How to View Your Other Children in Portal:**

You will need to click on anything other than 'Today' on the left hand side, this will trigger Parent Portalyour list of students. You can then toggle between your children by clicking on the arrow on the right hand side of the screen, right under the person and notification icons. Depending on which child you have selected the selections on the left hand side will be applied accordingly.

## **Cómo ver a sus otros hijos en Portal:**

Deberá hacer clic en cualquier cosa que no sea "Hoy" en el lado izquierdo, esto activará el Portal para padres con su lista de estudiantes. Luego puede alternar entre sus hijos haciendo clic en la flecha en el lado derecho de la pantalla, justo debajo de los íconos de persona y notificación.

Dependiendo del niño que haya seleccionado, las selecciones del lado izquierdo se aplicarán en consecuencia.

## **Cách Xem Đứa Con Khác trong Cổng Thông Tin:**

Quý vị cần bấm vào bất cứ thứ gì khác ngoài 'Today' (Hôm nay) ở bên trái, để yêu cầu Cổng Phụ Huynh liệt kê danh sách học sinh. Rồi quý vị có thể chuyển qua lại giữa các con mình bằng cách bấm vào mũi tên bên phải màn hình, ngay dưới biểu tượng người và thông báo. Tùy vào quý vị chọn đứa con nào thì các lựa chọn bên trái sẽ áp dụng tượng ứng.

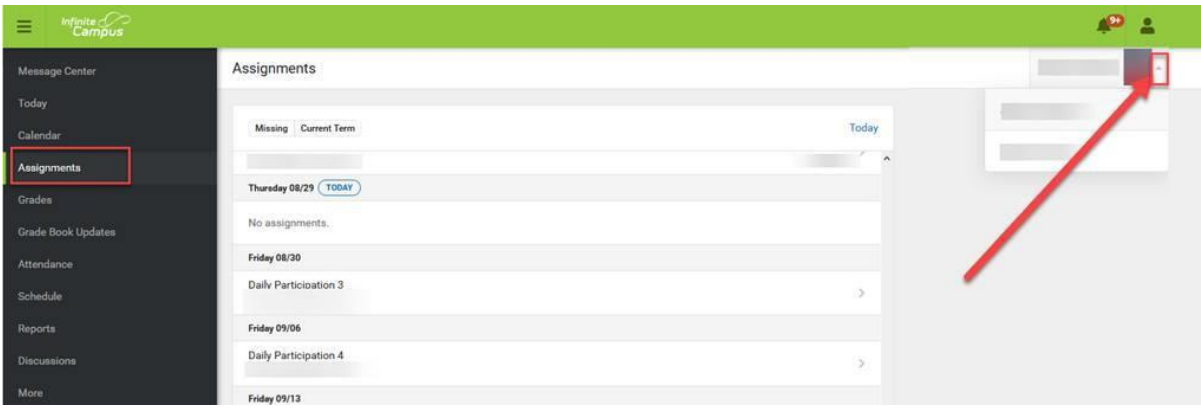